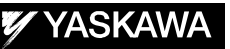

# DX200 OPTIONS **INSTRUCTIONS**

FOR ARM INTERFERE CHECK FUNCTION

Upon receipt of the product and prior to initial operation, read these instructions thoroughly, and retain for future reference.

MOTOMAN INSTRUCTIONS MOTOMAN-**INSTRUCTIONS** DX200 INSTRUCTIONS DX200 OPERATOR'S MANUAL DX200 MAINTENANCE MANUAL

The DX200 operator's manual above corresponds to specific usage. Be sure to use the appropriate manual.

> Part Number: 165267-1CD Revision: 0

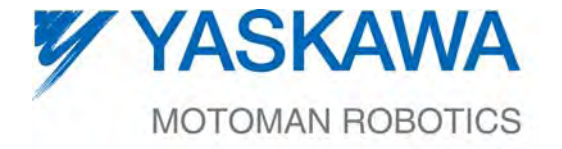

MANUAL NO. HW1482001<sup>®</sup>

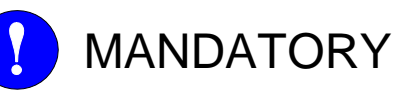

- This manual explains the arm interfere check function of the DX200 system. Read this manual carefully and be sure to understand its contents before handling the DX200.
- General items related to safety are listed in Chapter 1: Safety of the DX200 Instructions. To ensure correct and safe operation, carefully read the DX200 Instruction before reading this manual.

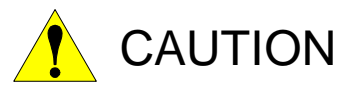

- Some drawings in this manual are shown with the protective covers or shields removed for clarity. Be sure all covers and shields are replaced before operating this product.
- The drawings and photos in this manual are representative examples and differences may exist between them and the delivered product.
- YASKAWA may modify this model without notice when necessary due to product improvements, modifications, or changes in specifications. If such modification is made, the manual number will also be revised.
- If your copy of the manual is damaged or lost, contact a YASKAWA representative to order a new copy. The representatives are listed on the back cover. Be sure to tell the representative the manual number listed on the front cover.
- YASKAWA is not responsible for incidents arising from unauthorized modification of its products. Unauthorized modification voids your product's warranty.

ii

# Notes for Safe Operation

Read this manual carefully before installation, operation, maintenance, or inspection of the DX200.

In this manual, the Notes for Safe Operation are classified as "WARNING," "CAUTION," "MANDATORY," or "PROHIBITED."

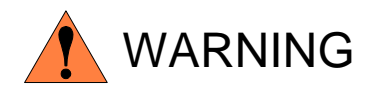

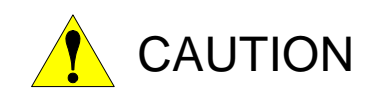

Indicates a potentially hazardous situation which, if not avoided, could result in death or serious injury to personnel.

Indicates a potentially hazardous situation which, if not avoided, could result in minor or moderate injury to personnel and damage to equipment. It may also be used to alert against unsafe practices.

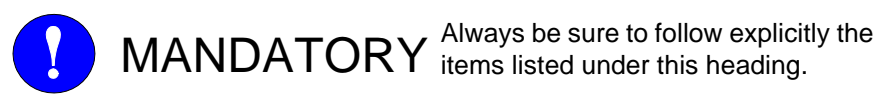

items listed under this heading.

PROHIBITED Must never be performed.

Even items described as "CAUTION" may result in a serious accident in some situations. At any rate, be sure to follow these important items.

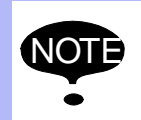

To ensure safe and efficient operation at all times, be sure<br>NOTE to follow all instructions, over if not designated as to follow all instructions, even if not designated as "CAUTION" and "WARNING."

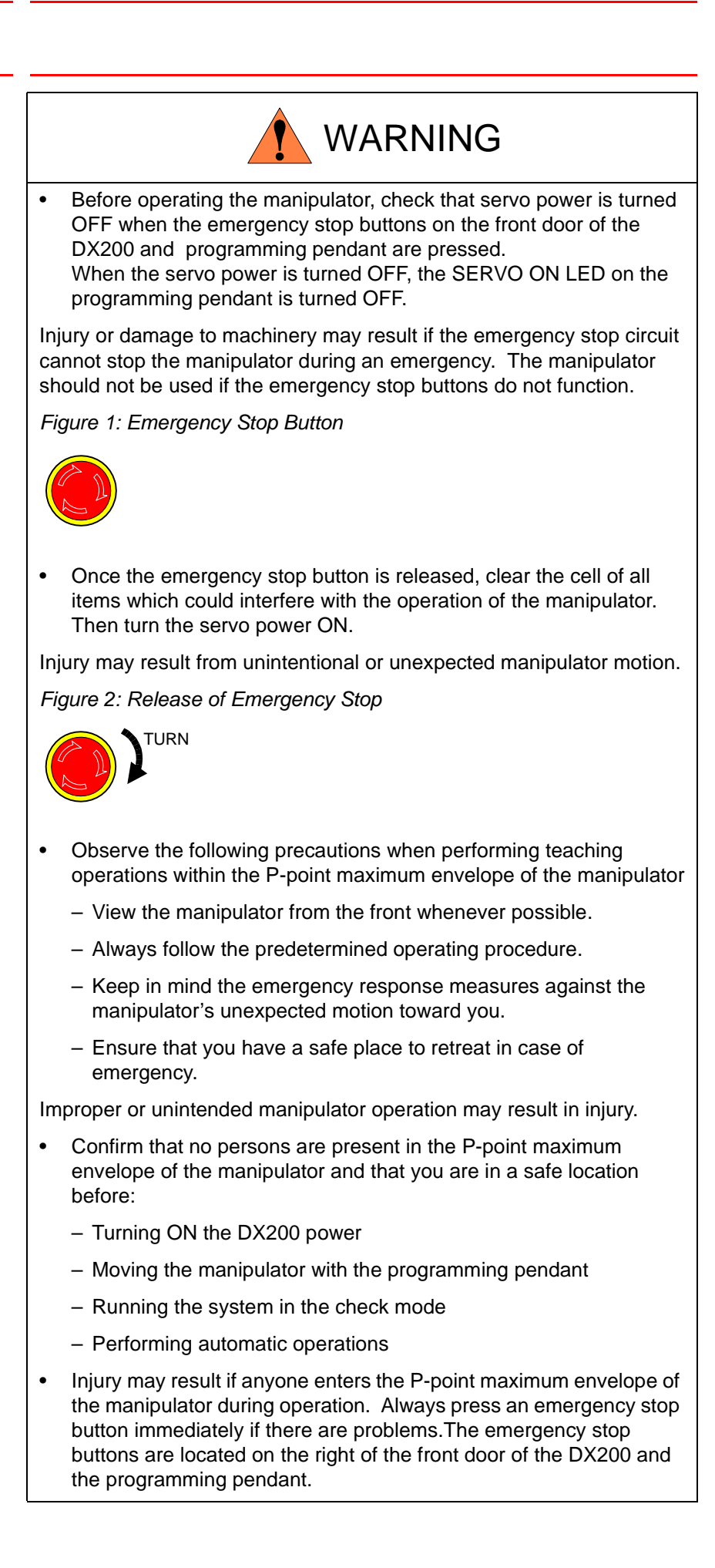

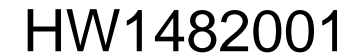

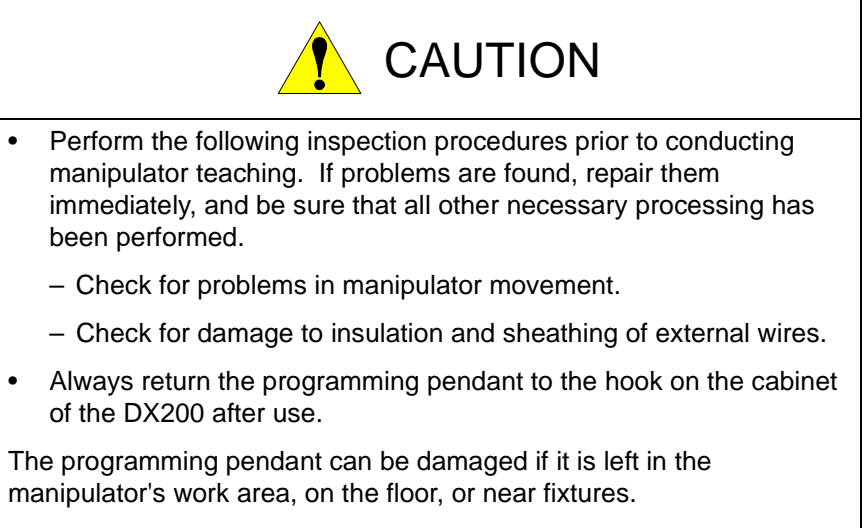

Read and understand the Explanation of Warning Labels in the DX200 Instructions before operating the manipulator.

# Definition of Terms Used Often in This Manual

The MOTOMAN is the YASKAWA industrial robot product.

The MOTOMAN usually consists of the manipulator, the controller, the programming pendant, and supply cables.

In this manual, the equipment is designated as follows.

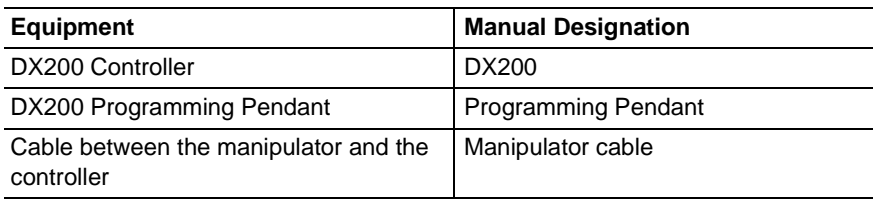

Descriptions of the programming pendant keys, buttons, and displays are shown as follows:

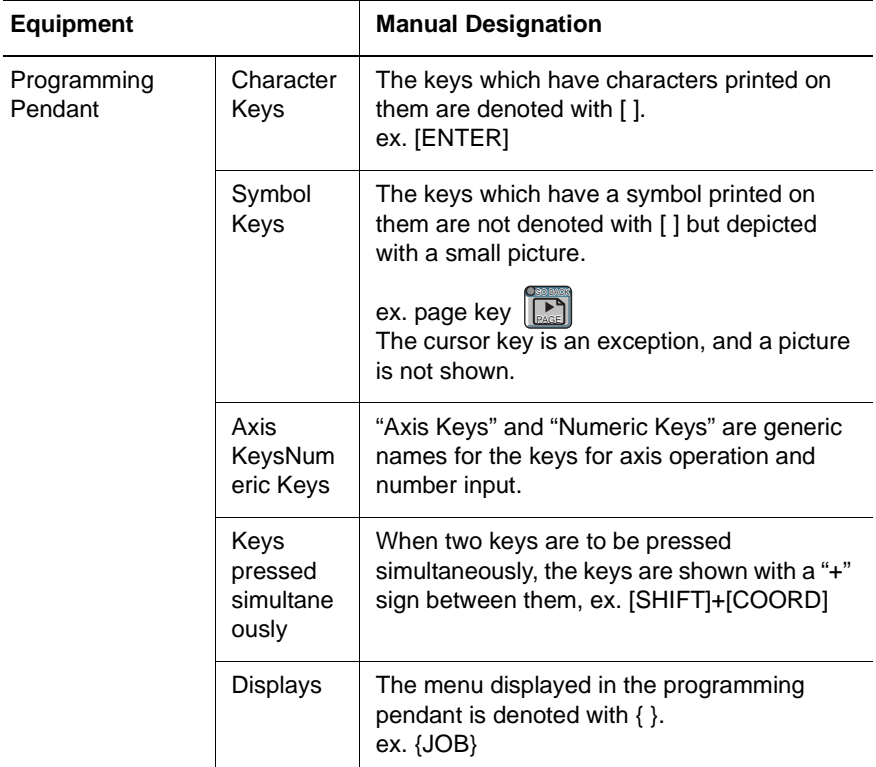

# Description of the Operation Procedure

In the explanation of the operation procedure, the expression "Select • • • " means that the cursor is moved to the object item and the SELECT key is pressed, or that the item is directly selected by touching the screen.

# Registered Trademark

In this manual, names of companies, corporations, or products are trademarks, registered trademarks, or bland names for each company or corporation. The indications of  $(R)$  and  $TM$  are omitted.

165267-1CD

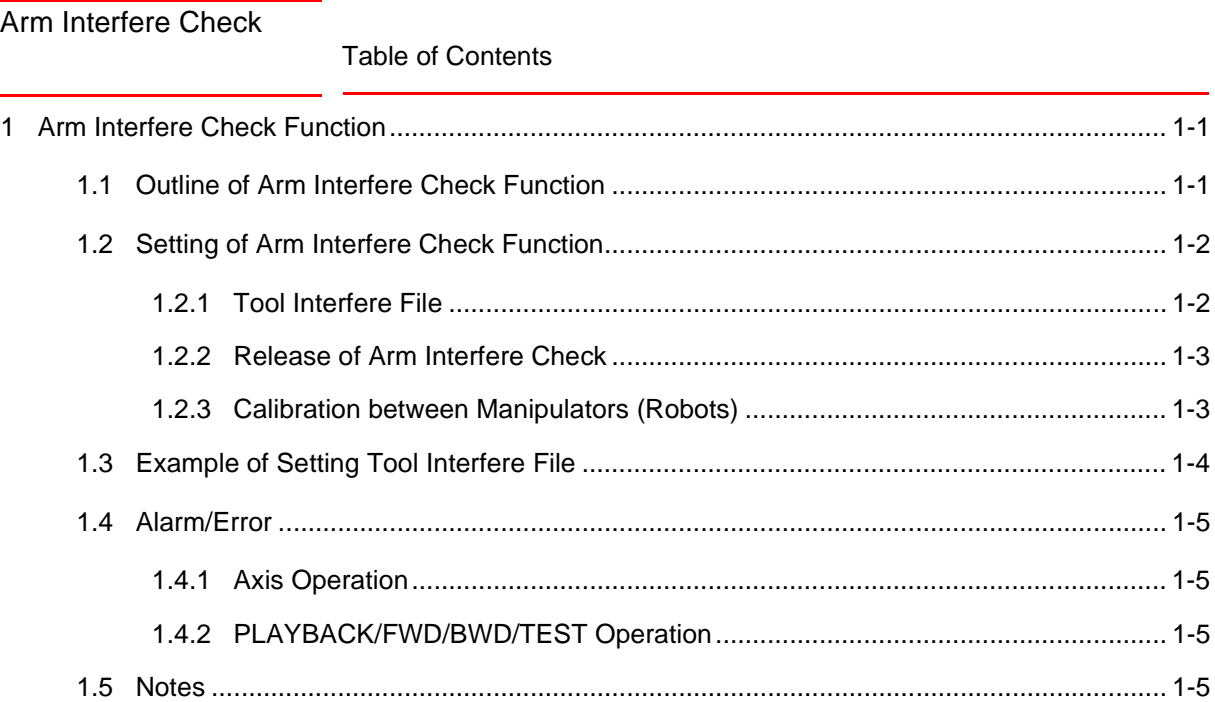

Arm Interfere Check 1 Arm Interfere Check Function

1.1 Outline of Arm Interfere Check Function

# <span id="page-7-1"></span><span id="page-7-0"></span>**1 Arm Interfere Check Function**

### **1.1 Outline of Arm Interfere Check Function**

This function checks the interference among manipulator arms and tools in the system consisting of one controller and multiple manipulators.

Interference between each of the following is checked:

- (1) An arm and an arm
- (2) An arm and a tool
- (3) A tool and a tool

The checking method is to approximate each axis arm and tool in cylinder and then the interference is checked between the approximated cylinders. Spheres are set at both ends of the cylinder, and the interferences are checked between spheres and between sphere and cylinder.

If this cylinder or sphere is intersected, the manipulators stop.

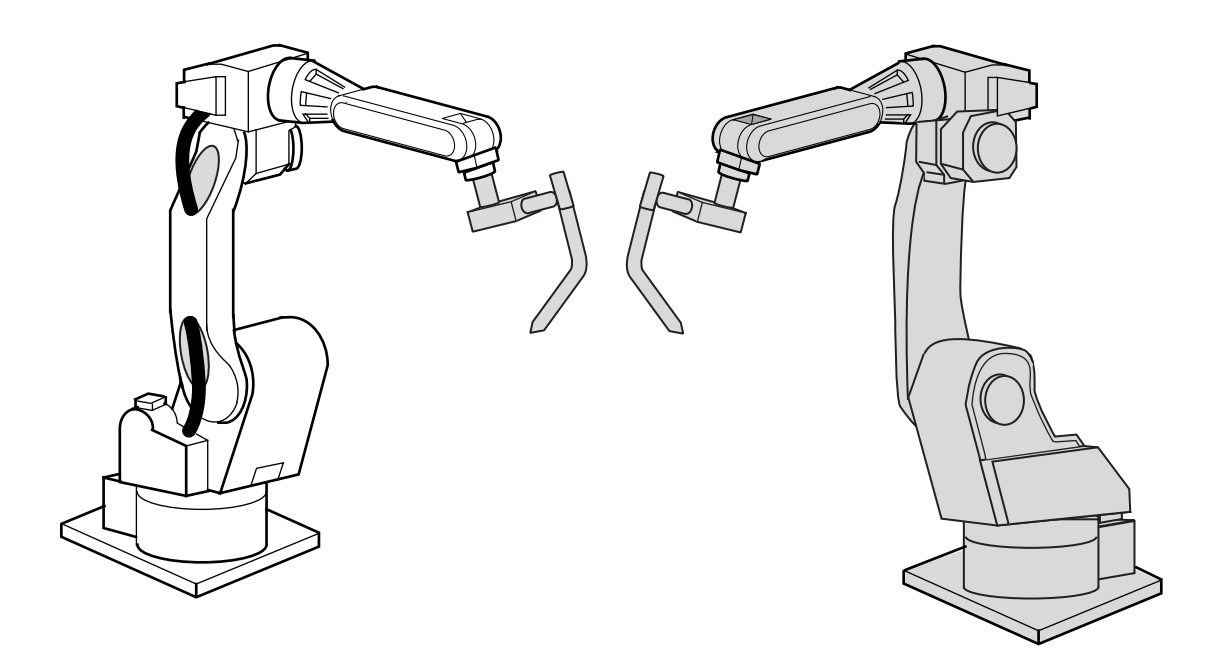

#### 1 Arm Interfere Check Function

1.2 Setting of Arm Interfere Check Function

### <span id="page-8-0"></span>**1.2 Setting of Arm Interfere Check Function**

#### <span id="page-8-1"></span>**1.2.1 Tool Interfere File**

The arm interfere check function requires setting of cylinder and sphere for the robot arm. These setting values need not be set by the customer because they are factory-set.

The tool part must be set by the customer because the tool shape depends on the work that the robot performs. These settings are set in the tool interfere file.

The tool interfere file is shown by using the procedure to select {MAIN  $MENU$ }  $\rightarrow$  {ROBOT}  $\rightarrow$  {TOOL INTERFERE}.

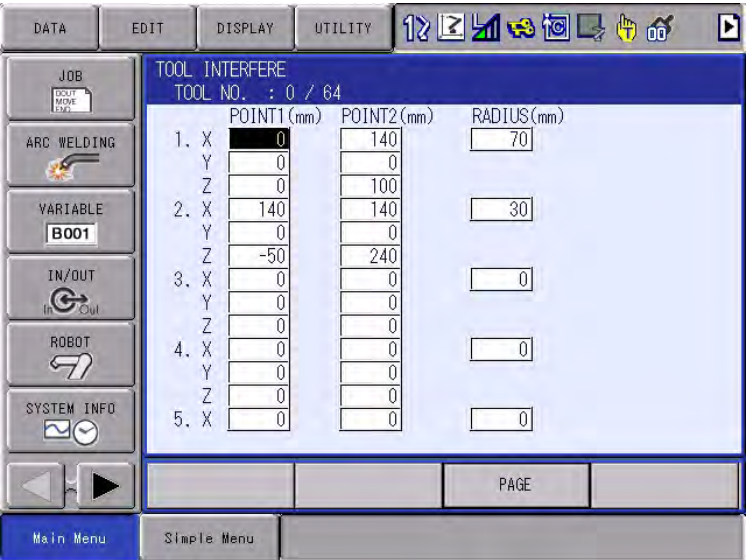

- A maximum of 64 tool interfere files can be set. In accordance with the tool number specified in operation, one file is selected out of 64 files.
- A maximum of 5 cylinders and spheres can be set. 1 to 5 points can be set by moving the cursor below.

1-2

- Point 1 and Point 2 set both end positions that set the cylinder. Like the setting of the tool dimensions, the setting values are set with the center of T-axis flange regarded as the starting point  $(X=0, Y=0,$  $Z=0$ ).
- Radius sets the radius of the cylinder and sphere between Point 1 and Point 2. The sphere is set for Point 1 and Point 2.

- <span id="page-9-0"></span>Arm Interfere Check 1 Arm Interfere Check Function
	- 1.2 Setting of Arm Interfere Check Function

#### **1.2.2 Release of Arm Interfere Check**

The release of the arm interfere check can be set in the limit release screen.

The limit release screen is shown by using the procedure to select {MAIN  $MENU$ }  $\rightarrow$  {ROBOT}  $\rightarrow$  {LIMIT RELEASE}.

When the cursor is moved to {INVALID} of the arm interfere check release and the {SELECT} key is pressed, {INVALID} is changed to {VALID} or {VALID} is changed to {INVALID}.

Setting {INVALID} invalidates the arm interfere check release and checks the arm interfere.

Setting {VALID} validates the arm interfere check release and does not check the arm interfere.

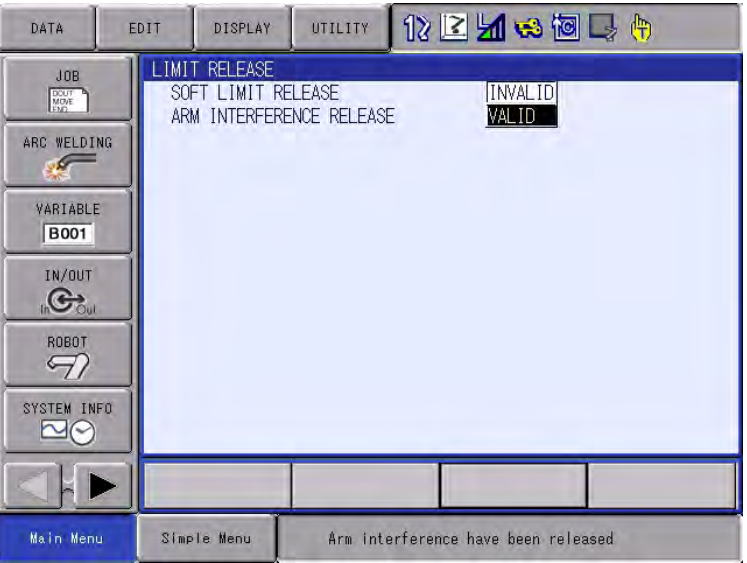

#### <span id="page-9-1"></span>**1.2.3 Calibration between Manipulators (Robots)**

To use this function, perform the calibration between manipulators. For the procedure of the calibration between manipulators, refer to "DX200 Independent/Coordinated Control Function Instructions (RE-CKI-A454), Chapter 3 Jigless System, 3.5 System Setup".

#### 1 Arm Interfere Check Function

1.3 Example of Setting Tool Interfere File

## <span id="page-10-0"></span>**1.3 Example of Setting Tool Interfere File**

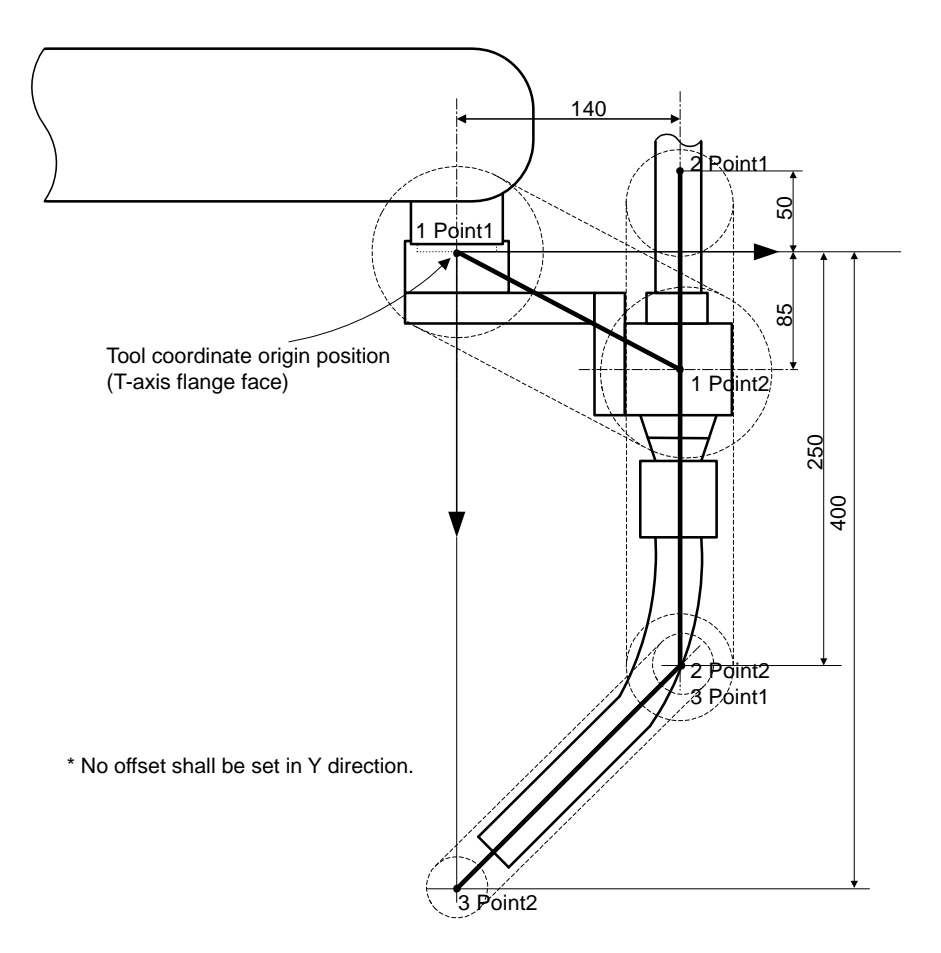

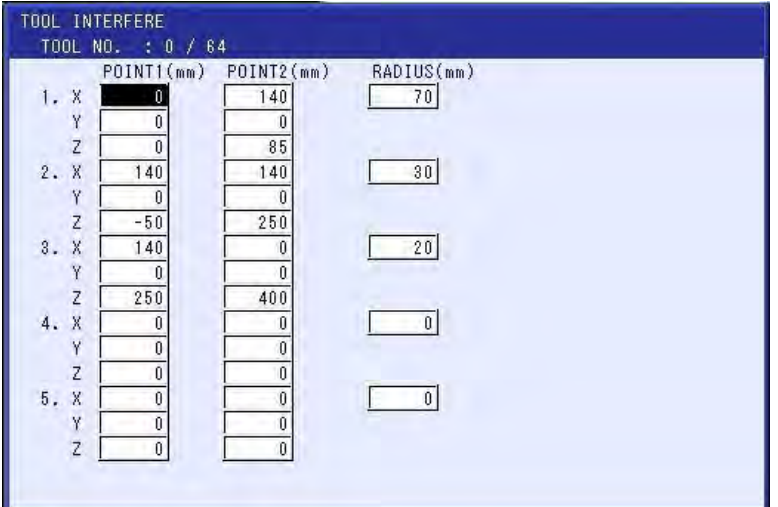

#### <span id="page-10-1"></span>**1.4 Alarm/Error**

#### <span id="page-10-2"></span>**1.4.1 Axis Operation**

If the arm (tool) interference occurs during the axis operation, "ARM (TOOL) INTERFERE" is shown in the message line and the manipulators stop.

Arm Interfere Check 1 Arm Interfere Check Function 1.5 Notes

> In this case, perform the axis operation in the direction with no arm interfere. If the axis operation is not allowed in the direction with no arm interfere in this case, temporally invalidate the arm interfere check as described in *[Section 1.2.2 "Release of Arm Interfere Check" on page 1-3](#page-9-0)*.

#### <span id="page-11-0"></span>**1.4.2 PLAYBACK/FWD/BWD/TEST Operation**

If the arm (tool) interfere occurs in PLAYBACK/FWD/BWD/TEST operation, "Alarm 4620 ARM (TOOL) INTERFERE" is issued and the manipulators stop.

In this case, perform the axis operation to move to the position with no arm interfere.

If the arm interfere occurs during playback, review the job to prevent the arm interfere.

#### <span id="page-11-1"></span>**1.5 Notes**

- (1) About accuracy of arm (tool) interfere check The robot accuracy has an error due to the calibration accuracy between robots or a delay in the servo system. Therefore, set the radius of the tool interfere file with an allowance.
- (2) Determine the setting value of the TOOL INTERFERE file in accordance with the drawing.
- (3) The arm interfere check function may not be used depending on the robot type. Contact a YASKAWA representative nearest you.

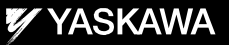

# DX200 OPTIONS INSTRUCTIONS

#### ARM INTERFERE CHECK FUNCTION OPERATING INSTRUCTIONS

#### HEAD OFFICE

2-1 Kurosakishiroishi, Yahatanishi-ku, Kitakyushu 806-0004, Japan Phone +81-93-645-7745 Fax +81-93-645-7746

YASKAWA America Inc. M Robotics Division 100 Automation Way, Miamisburg, OH 45342, U.S.A. Phone +1-937-847-6200 Fax +1-937-847-6277

YASKAWA Nordic AB Box 504 Verkstadsgatan 2, PO Box 504 SE-385 25 Torsås, Sweden Phone +46-480-417-800 Fax +46-486-414-10

YASKAWA Europe GmbH Robotics Div. Yaskawastrasse 1, 85391 Allershausen, Germany Phone +49-8166-90-0 Fax +49-8166-90-103

YASKAWA Electric Korea Co., Ltd 9F, KYOBO Securities Bldg., 26-4, Yeoido-Dong Yeoungeungpo-ku, Seoul, Korea Phone +82-2-784-7844 Fax +82-2-784-8495

YASKAWA Electric (Singapore) PTE Ltd. 151 Lorong Chuan, #04-02A, New Tech Park, Singapore 556741 Phone +65-6282-3003 Fax +65-6289-3003

YASKAWA Electric (Thailand) Co., Ltd. 252/246, 4th Floor, Muang Thai-Phatra Office Tower II Rachadaphisek Road, Huaykwang Bangkok, 10320, Thailand Phone +66-2-693-2200 Fax +66-2-693-4200

YASKAWA Shougang Robot Co. Ltd. 1015. Boxuenan Rd. Maluzhen, Jiading District, Shanghai, China Phone +86-21-5950-3521 Fax +86-20-3878-0651

YASKAWA ELECTRIC CHINA Co., Ltd. 12F Carlton Building, No. 21-42 Huanghe Road, Shanghai 200003, China Fax +86-21-5385-3299 Phone +86-21-5385-2200

YASKAWA Robotics India Ltd. #426, Udyog Vihar, Phase- IV, Gurgaon, Haryana, India Phone +91-124-475-8500 Fax +91-124-475-8542

Specifications are subject to change without notice for ongoing product modifications and improvements.

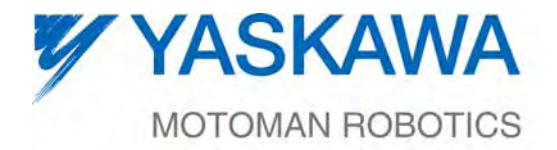

MANUAL NO.

 $\mathsf{HW1482001} \, \mathrm{\textcirc}$ 

13/13